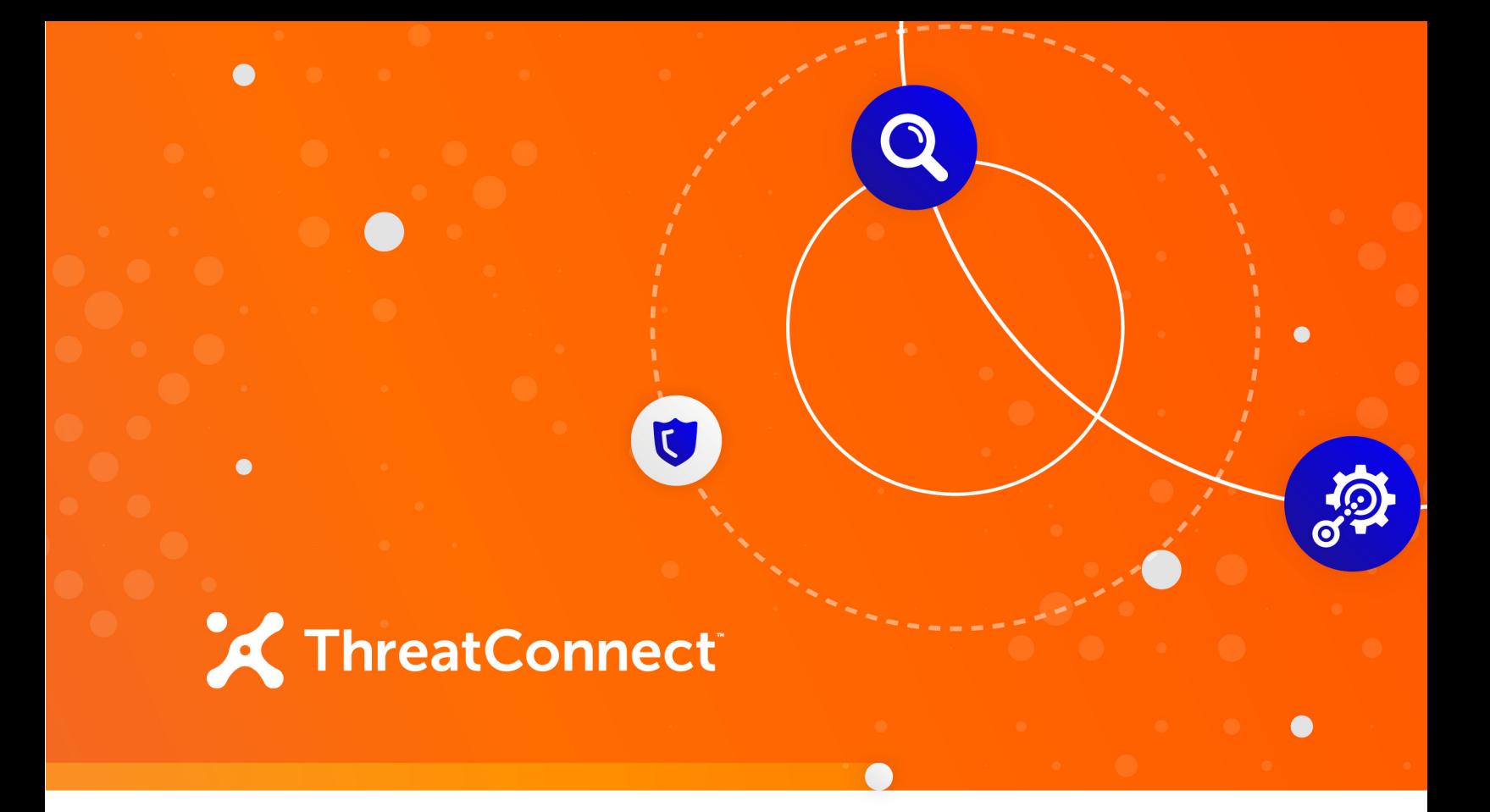

## **Intel 471 Malware Intelligence Integration**

Configuration Guide

**Software Version 1.0**

**November 4, 2020**

30071-01 EN Rev. A

ThreatConnect, Inc. 3865 Wilson Blvd., Suite 550, Arlington, VA 22203 P: 1.800.965.2708 | F: .703.229.4489 **www.ThreatConnect.com** ©2020 ThreatConnect, Inc.

ThreatConnect® is a registered trademark of ThreatConnect, Inc.

 $\bigcirc$ 

 $\begin{array}{ccc} \bullet & \bullet & \bullet \end{array}$ 

and the state of the state

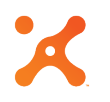

### **Table of Contents**

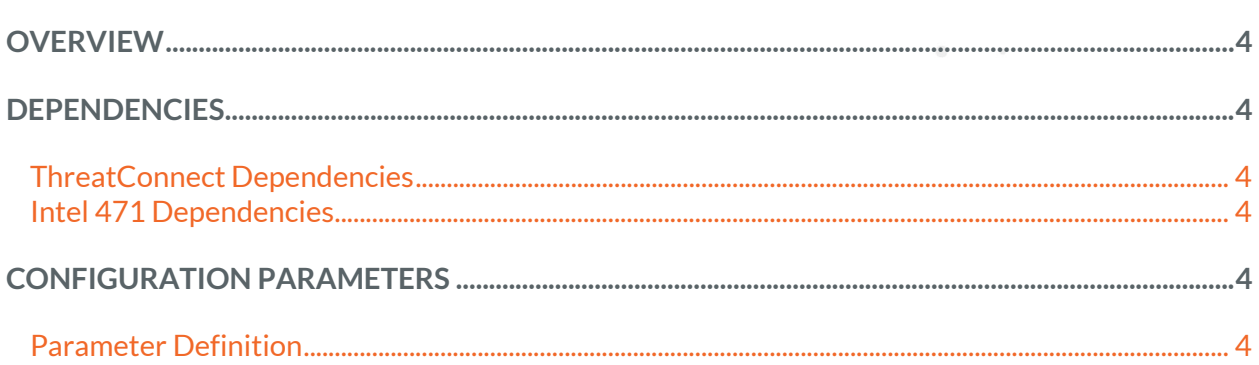

 $\bigcirc$ 

 $\mathcal{A}(\mathcal{A}) = \mathcal{A}(\mathcal{A}) = \mathcal{A}(\mathcal{A})$ 

 $\bullet$  . <br> <br> <br> <br> <br> <br>

# **OVERVIEW**

The ThreatConnect® integration with Intel 471 Malware Intelligence ingests Reports, Threats, and Indicators from Intel 471 into ThreatConnect. These Groups and Indicators are stored and associated in ThreatConnect with all their relevant context.

#### **DEPENDENCIES**

#### **ThreatConnect Dependencies**

• Active ThreatConnect Application Programming Interface (API) key

*NOTE: All ThreatConnect dependencies will be provided by default to subscribing ThreatConnect Cloud customers. Private Instance customers can enable these settings during configuration on the Account Settings screen within their Private Instance of ThreatConnect.*

#### **Intel 471 Dependencies**

• Active Intel 471 API key

#### **CONFIGURATION PARAMETERS**

#### **Parameter Definition**

The parameters defined in Table 1 apply to the configuration parameters during the job-creation process.

#### **Table 1**

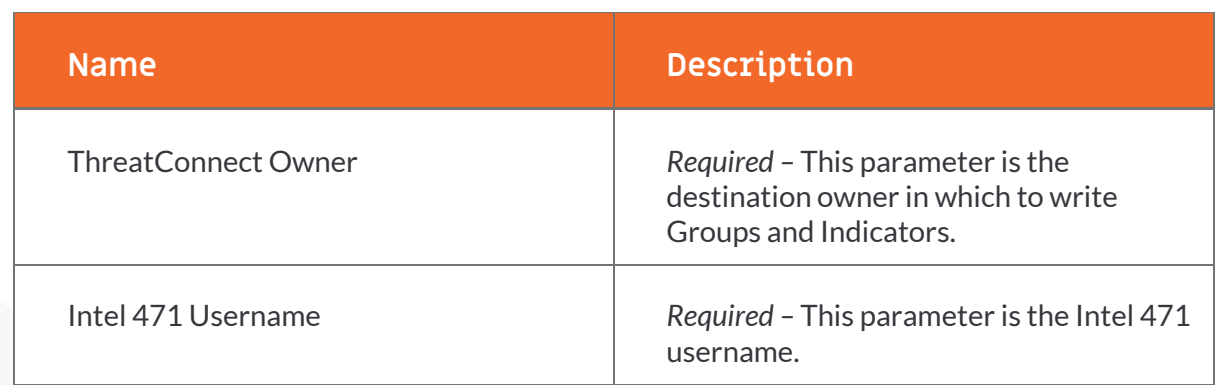

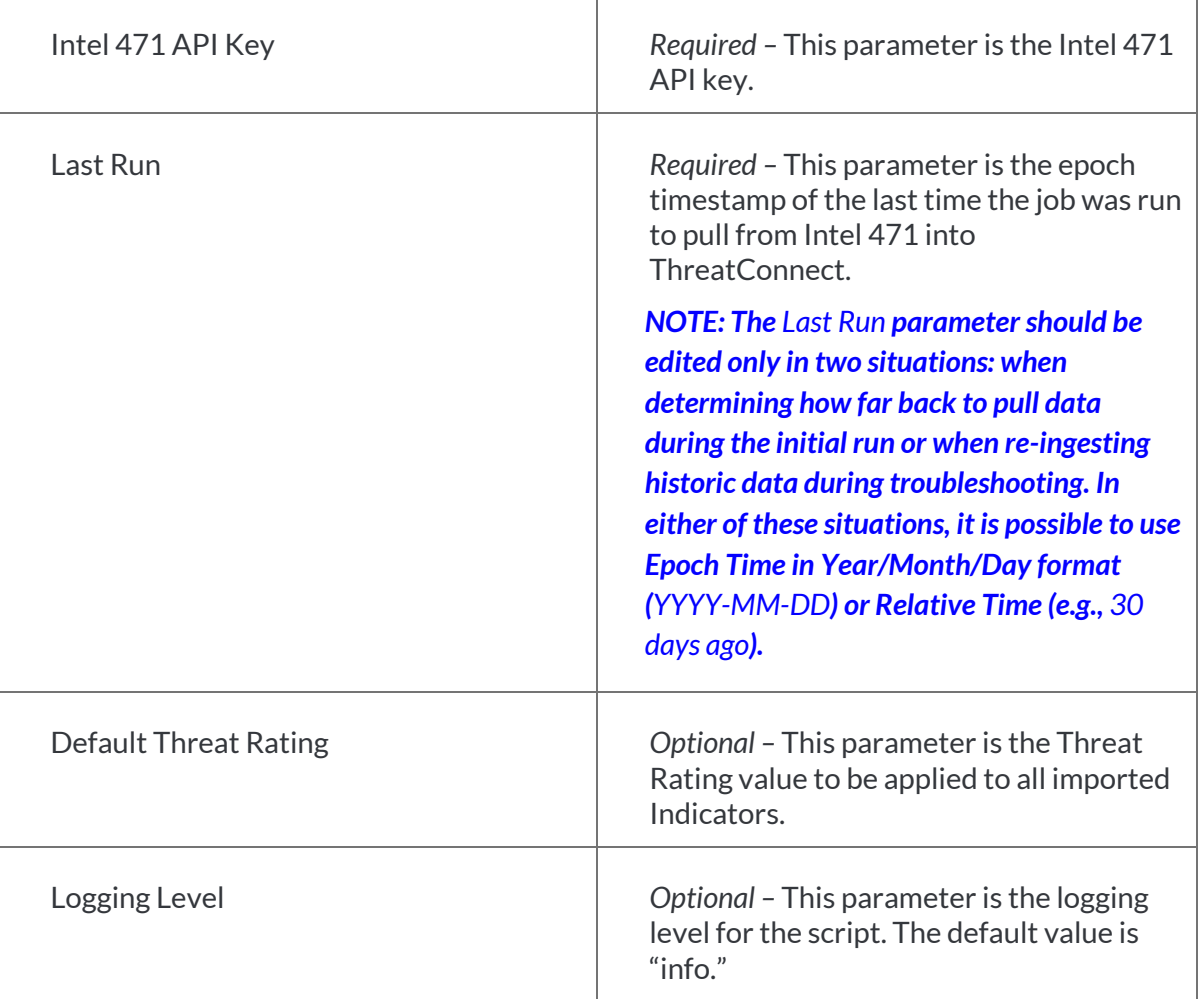

 $\sim 0.01$  and  $\sim 0.01$